# **Dupline® Fieldbus og installationsbus Dupline® Ethernet Modbus/TCP-gateway Type G 3891 0052**

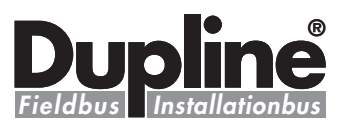

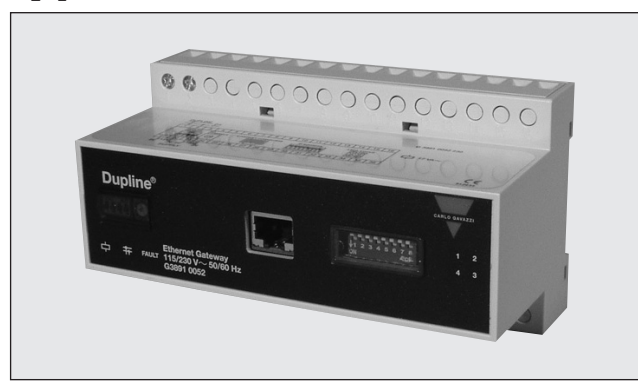

## **Produktbeskrivelse Bestillingsnøgle**

Dupline® kanalgenerator med funktion som Ethernet Modbus/TCP-slave. Dette betyder, at digitale samt analoge Dupline® ind-/udgange kan læses/styres fra Modbus/TCPmasterenheder (pc'er, PLC-

enheder osv.). Enheden understøtter både AnaLink og multipleksede analoge signaler. Flere Dupline® gateways kan sluttes til det samme Ethernet netværk.

- **Indbygget Dupline® kanalgenerator**
- **Modbus/TCP-slave**
- **10 og 100 Mbit funktion, fuld eller halv duplex**
- **Parsnoede kabler**
- **Læsning/styring af 128 Dupline® ind-/udgange**
- **Valgbar mulighed for opdelt ind- og udgangsindstilling (128 indgange og 128 udgange)**
- **Understøttelse af 3 1/2-cifrede analoge BCD- og AnaLink formater**
- **Til montering på DIN-skinne (EN 50 022)**
- **Lysdiodeindikation af forsyningsspænding, Dupline® bærebølge og fejl**
- **Lysdiodeindikation af Ethernet link, modulstatus og aktivitet**
- **AC-forsyningsspænding**

### **Type: Dupline® H8-hus Typenr. Forsyning G 3891 0052 230**

## **Typevalg**

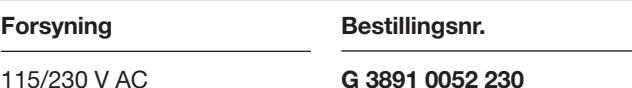

## **Indgangs-/udgangsspecifikationer**

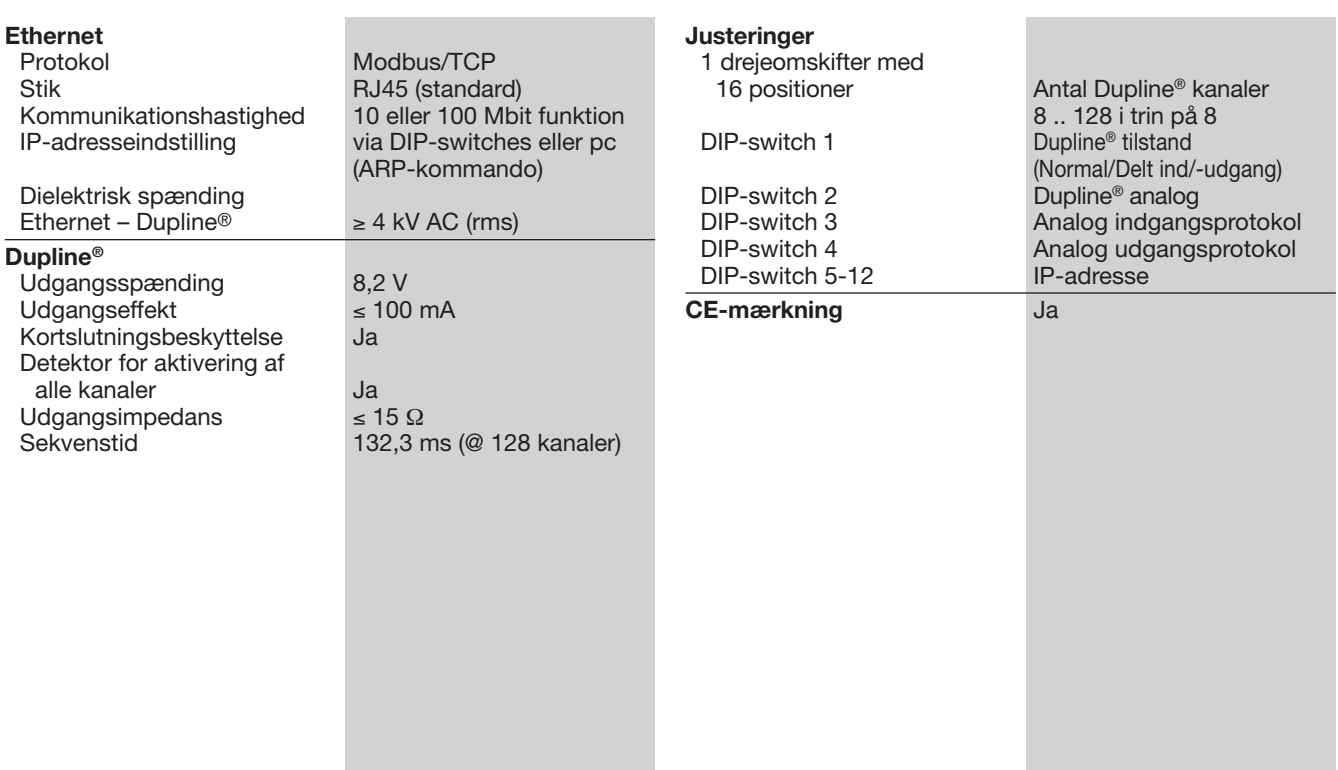

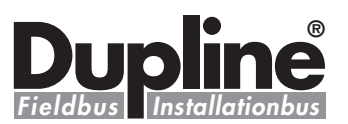

V AC (rms)  $V$  AC  $\overleftrightarrow{r}$   $\overleftrightarrow{r}$ 

### **Generelle specifikationer**

## **Forsyningsspecifikationer**

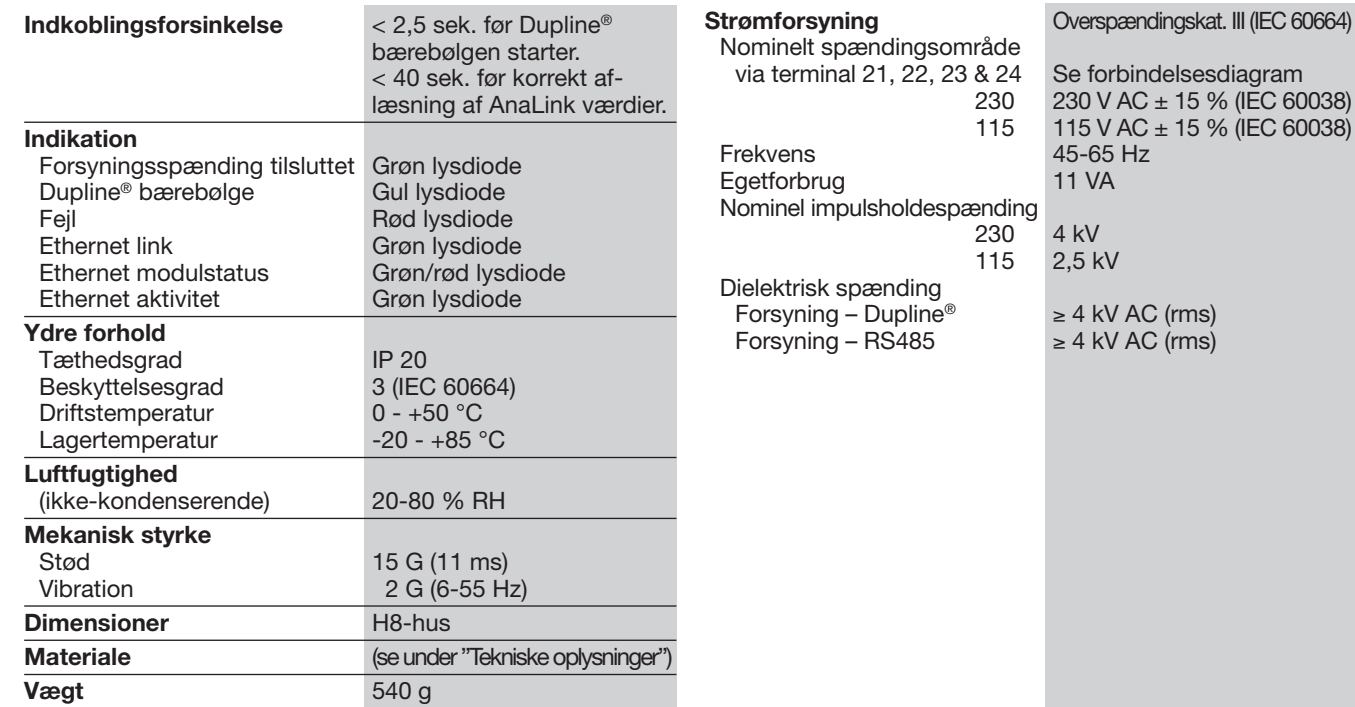

## **Forbindelsesdiagrammer**

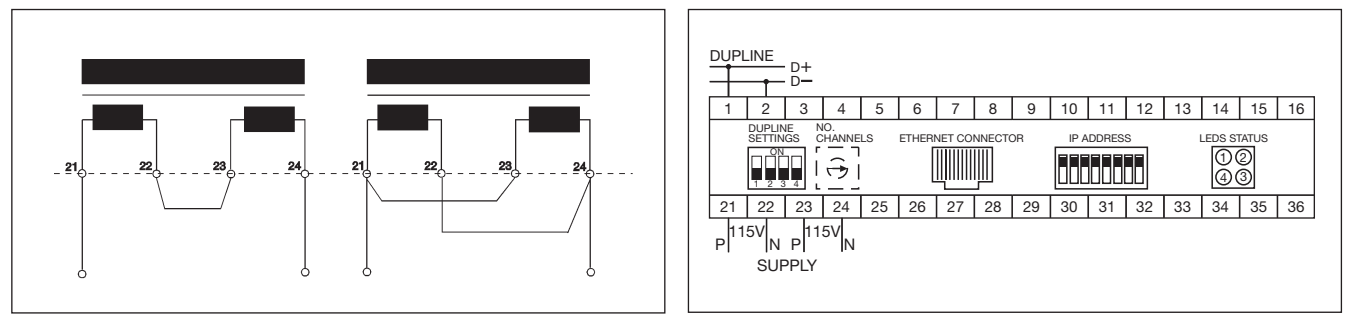

## **Funktionsbeskrivelse**

Denne Dupline® Ethernet gateway er en Dupline® kanalgenerator med funktion som Modbus/TCP-slave. Dette betyder, at de 128 Dupline® ind-/ud gange kan læses/styres af Modbus/TCP-mastere som f.eks. PLC-enheder og pc-interfacekort fra mange forskellige producenter. Der kan sluttes flere Dupline<sup>®</sup> gateways til det samme netværk, og de kan fungere sammen med andre Ethernet moduler såsom operatørpaneler, MMI-ind-/udgangs moduler osv.

#### **Dupline konfigurationselementer**

Enheden er udstyret med følgende Dupline konfigurationsomskiftere. (Se også under Omskifterindstillinger).

1 drejekontakt med 16 positioner til valg af antal Dupline® kanaler i området 8..128 (i trin på 8). Det valgte bogstav angiver den sidste tilgængelige kanalgruppe på Dupline®. Hvis der f.eks. vælges H, er de 64 kanaler i gruppe A..H tilgængelige.

DIP-switch (1) til valg af Dupline<sup>®</sup> funktionstilstand. I "Normal" indstilling fungerer Dupline® som et peer-to-peersystem, hvor kanalgeneratoren automatisk etablerer en forbindelse mellem Dupline® indgange og Dupline® udgange, der kodes til samme Dupline® adresse. Eksempel: Hvis en indgang, der er kodet til B5, aktiveres, aktiveres også den

eller de udgange, der er kodet til B5. Således kan en Dupline® udgang enten aktiveres via de udgangsdata, der modtages på Ethernet, eller via en aktiv Dupline® indgang, der er kodet til samme Dupline® adresse. I "delt ind-/udgangs"-indstilling op retter kanalgeneratoren Dupline® indgangene og Dupline® udgangene uafhængigt af hinanden. Eksempel: Hvis en indgang, der er kodet til B5, aktiveres, gør gateway'en dataene tilgængelige på Ethernet (som i normalindstillingen), men modulet aktiverer ikke automatisk den eller de Dupline® udgange, der er kodet til B5. Dupline® udgangene styres udelukkende via de udgangsdata, der modtages på Ethernet.

*Bemærk:* Analink udgang og multipleks BCD data fungerer kun i "delt ind-/udgangs"-indstilling".

DIP-switch (2) til valg af analoge data. I deaktiveret position overføres kun digitale ind-/uddata. For at muliggøre analog ind-/uddatahåndtering skal denne DIP-switch være aktiveret.

DIP-switch (3) til valg af analog indgangsfunktionstilstand. Når den er deaktiveret, læses de analoge indgangsdata som AnaLink. Hver kanal fra C1 til P8 læses som 8-bits analoge data. Når den er aktiveret, betragtes de analoge indgangs-<br>data som 3-cifrede multi $data$  som  $3$ -cifrede pleksede BCD-data. Multi-

**2** Ret til ændringer forbeholdes (21.08.2006) Dupline® er et registreret varemærke. Et produkt fra CARLO GAVAZZI-gruppen.

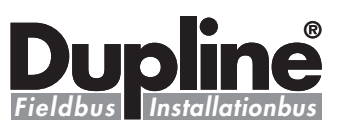

### **Funktionsbeskrivelse (fortsat)**

pleksstyringen (synkronisering) indstilles automatisk til at fungere på kanal A1..A4, som derfor ikke kan anvendes til andre formål.

DIP-switch (4) til valg af analog udgangsfunktionstilstand. Når den er deaktiveret, udsendes de analoge udgange som AnaLink. Når den er aktiveret, udsendes de analoge udgangsdata som 3-cifrede multipleksede data, og kanal A1..A4 styrer den multiplekse adressering.

*Bemærk:* Hvis DIP-switch-indændres under driften, kan gateway'en blive nulstillet.

#### **Dupline® indgangsdata**

En del af gateway-indgangsprocessoren læser alle 128 Dupline® kanaler som digitale indgange (16 byte), og en anden del læser de 112 kanaler (C1 til P8) som analoge indgange. Hver analog værdi repræsenteres som et 16-bits ord med MBS som fortegn og 15 bits størrelse. Dette giver i alt 224 byte, der indeholder alle analoge indgangsdata. Eftersom fortegnet for en gyldig analog Dupline værdi altid er positivt, er området 0..32767, hvor 32767 svarer til den maksimale analoge indgang. Det er op til brugeren at aflæse dataene i det korrekte område (digitale eller analoge) i henhold til den modultype (digital eller analog), der er installeret på en Dupline adresse. Alle data registreres med digitale indgangs byte. De starter ved den relative adresse 00 og efterfølges af de analoge data. Se under Registrering af ind-/udgangsdata.

#### **Dupline® udgangsdata**

Der findes et hukommelsesområde på 16 byte til styring af de 128 Dupline kanalers udgange. Hvis tilstanden Normal vælges, kan udgangene også styres fra Dupline® sendere (OR-funktion). Der findes et hukommelsesområde på 224 byte til styring af de 112 analoge kanalers udgange. Dataene skal indlæses i området 0..32767. Gateway'en konverterer dem til det rigtige Dupline format i overensstemmelse med den valgte analoge udgangsfunktionstilstand. Men Analink udgang fungerer kun i "delt ind- /udgangs"-indstilling. Når der vælges analog transmission, er

det vigtigt at skrive værdien FFFF Hex (-32767 decimal) til alle de udgangsadresser blandt de 112 udgangsadresser, hvor der ikke ønskes nogen analog udgang. Ellers vil den digitale transmission blive forstyrret. Det skal også bemærkes, hvis der vælges 3-cifret BCD, at udsendelse af analoge værdier på<br>en eller flere multiplekse eller flere multiplekse adresser på en dobbeltgruppe (f.eks. C-D) gør det umuligt at anvende hele denne dobbeltgruppe til digital transmission. Men multiplex BCD data fungerer ligeledes kun i "delt ind- /udgangsindstilling".

#### **IP-adresseoplysninger**

#### IP-adresse

IP-adressen anvendes til at identificere hver enkelt node i TCP/IP-netværket. Derfor skal hver node i netværket have en unik IP-adresse. IP-adresserne skrives som heltal (0-255) med fire decimaler, adskilt af punktummer, hvor hvert heltæl repræsenterer den binære værdi af én byte i IP-adressen. Dette kaldes punktumdecimalangivelse.

#### *Eksempel:*

Adressen 10000000 00001010 00000010 00011110 skrives som 128.10.2.30.

#### Undernetmaske

IP-adressen opdeles i tre dele – net-id, undernet-id og værts-id. For at adskille net-id'et og undernet-id'et fra værts-id'et anvendes en undernetmaske. Undernetmasken er et 32-bits binært mønster, hvor en angivet bit allokerer en bit til netværks- /undernet-id, og en manglende bit allokerer en bit til værtsid'et. På samme måde som IPadressen skrives undernetmasken normalt med punktum decimalangivelse.

### *Eksempel:*

få IP-adressen 128.10.2.30 til at høre til undernet 128.10.2 skal undernetmasken indstilles til 255.255.255.0. Undernetmaske: 11111111 11111111 1111111 00000000 (255.255.255.0).

#### Net-id/undernet-id/værts-id

Vigtig bemærkning: For at der kan etableres kommunikation mellem to enheder skal begge enheder tilhøre samme undernet. Hvis ikke skal kommunikationen gå gennem en gateway. Det anbefales derfor at konfigurere modulet til samme undernet som pc'en (hvis pc'en f.eks. har IP-adresse 192.168.2.21, skal Dupline Ethernet gateway'en have IP-adressen 192.168.2.n, hvor n er et tal i området 1..255). IP-adresseudvælgelse Modulet rummer to muligheder

for konfiguration af IP-adressen:

- Ved at anvende DIP-switchene på fronten
- Ved at anvende ARP-kommandoen fra en pc

#### **Anvendelse af konfigurationsomskifteren til valg af IPadresse**

Konfigurationsomskifteren er en let metode til konfiguration af modulet til anvendelse på et intranet. Omskifteren repræsenterer den binære værdi af den sidste byte i IP-adressen. Hvis omskifteren indstilles til en værdi mellem 1-255, anvender modulet de nedenfor anførte ind stillinger. (Hvis alle omskifterne er deaktiveret, svarende til værdien 0, indstilles gateway'en til at konfigureres vha. ARP-kommandoen fra en pc).

IP-adresse: 192.168.0.n Undernetmaske: 255.255.255.0 Gateway-adresse: 0.0.0.0 (ingen gateway indstillet).

Den sidste byte (n) repræsenterer omskifternes binære værdi. Indstillingerne for undernetmaske og gateway-adresse er fastsat til ovennævnte værdier, når konfigurationsomskifterne anvendes.

#### *Eksempel:*

Omskifterne indstilles til 00010100 (20 decimaler). Modulets IP-adresse indstilles til 192.168.0.20. Bemærk: Disse indstillinger kan kun anvendes på et intranet. Dette skyldes, at den IPadresse, der indstilles, tilhører den privatadresse, der er indstillet.

#### **Anvendelse af adresseresolutionsprotokollen (ARP) til valg af IP-adresse**

IP-adressen kan konfigureres (eller ændres i drift) vha. en ARP-kommando fra en pc. Nedenfor er et eksempel på,

hvordan IP-adressen kan ændres fra et MS DOS™ vindue (normalt tilgængeligt via "Accessories" (Tilbehør) som "Command prompt" (Kommandoprompt) i Windows-programmets menu).

arp -s <IP address> <MAC address> ping <IP address>arp -d <IP address>

#### *Eksempel:*

For at indstille IP-adressen til 192.168.2.21 på en Dupline Ethernet gateway med MAC-<br>adresse 00-30-11-02-10-DA  $00-30-11-02-10-DA$ skal følgende kommandoer anvendes i vinduet "Command prompt" (Kommandoprompt):

arp –s 192.168.2.21 00-30-11- 02-10-DA ping 192.168.2.21 arp –d 192.168.2.21

Kommandoen arp -s lagrer IPog MAC-adresserne i pc'ens ARP-tabel. Når ping-kommandoen udføres, sender pc'en disse oplysninger til modulet vha. MAC-adressen. Modulet registrerer, at det blev adresseret med den korrekte MACadresse, og overtager den IPadresse, der blev sendt af pc'en. (Kommandoen arp -d er valgfri, men den fjerner den statiske rute fra pc'ens ARPtabel).

Denne metode kan anvendes til at omkonfigurere moduler, der allerede er blevet konfigureret, eller endda til at omkonfigurere moduler uden for værtens undernet.

Vigtig bemærkning: MACadressen er trykt på en mærkat på bunden af modulet.

Vigtig bemærkning: Eftersom ARP-kommandoen automatisk konfigurerer undernetmasken til 255.255.255.0, skal de første tre byte i IP-adressen være de samme som for den pc, der udfører kommandoen.

#### *Eksempel:* Pc – 192.168.2.67

Modul – 192.168.2.n (hvor n er en værdi mellem 1 og 254)

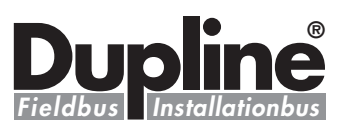

### **Modbus-hukommelsesoversigt**

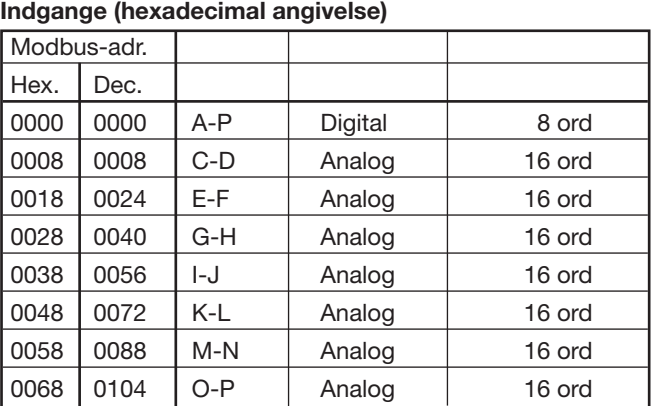

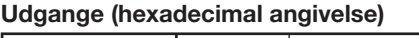

0408 1032 Analink C1 eller C-D mux 0 0409 1033 | Analink C2 eller C-D mux 1

**Analoge udgangsdata – hukommelsesoversigt**

0417 1047 Analink D8 eller C-D mux F 0418 | 1048 | Analink E1 eller E-D mux 0

0476 | 1142 | Analink P7 eller O-P mux E 0477 | 1143 | Analink P8 eller O-P mux F

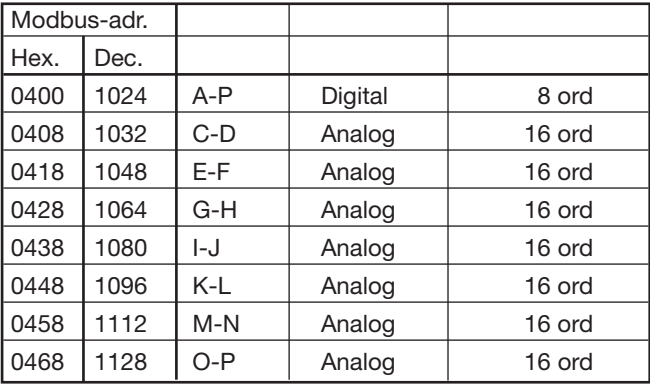

### **Analoge indgangsdata – hukommelsesoversigt**

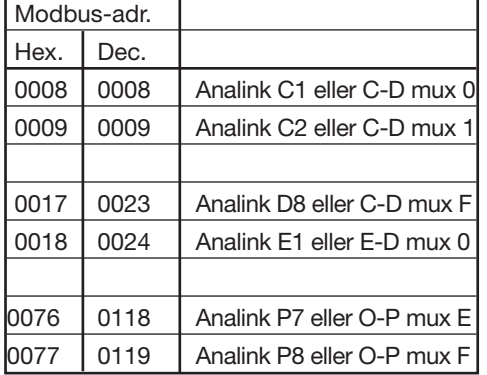

### **Digitale indgangsdata – bithukommelsesoversigt**

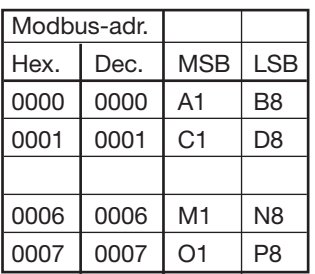

### **Digitale indgangsdata – enkeltbitreferencer**

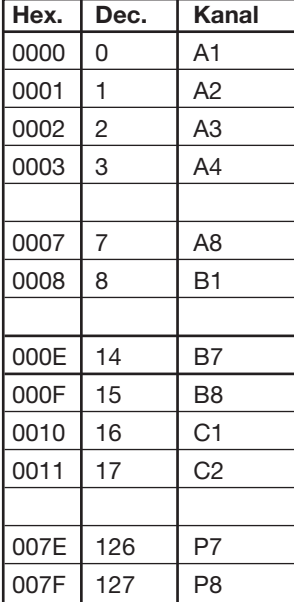

### **Digitale udgangsdata – bithukommelsesoversigt**

Modbus-adr. Hex. Dec.

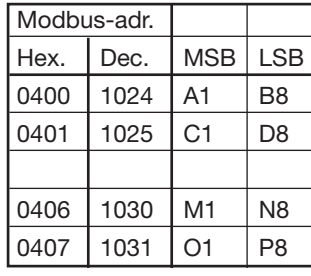

### **Digitale udgangsdata – enkeltbitreferencer**

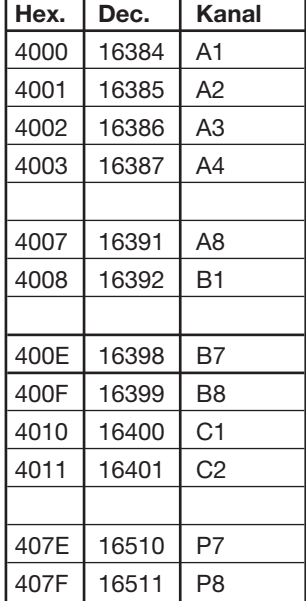

### **ANALOGT DATAFORMAT:**

**Alle analoge værdier skaleres lineært til 15-bits binært format (min. analoge værdi: 0, maks. analoge value: 32767).**

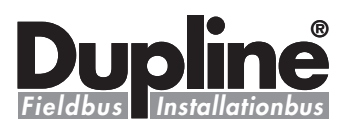

## **Understøttede Modbus-funktionskoder**

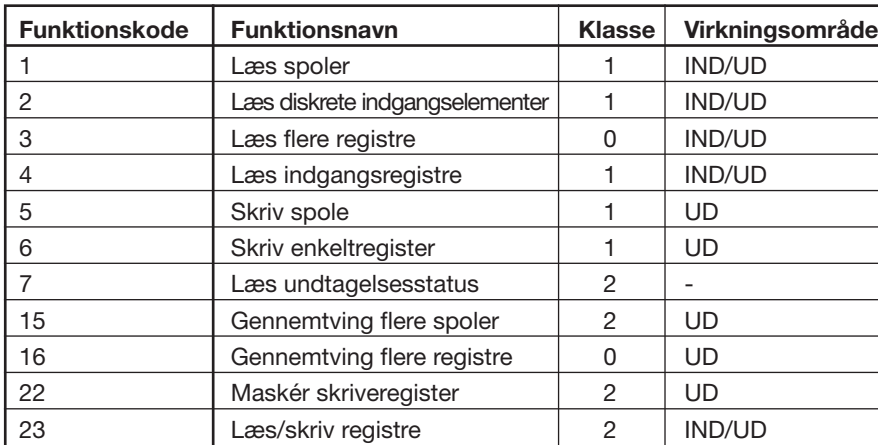

## **Kontaktindstillinger**

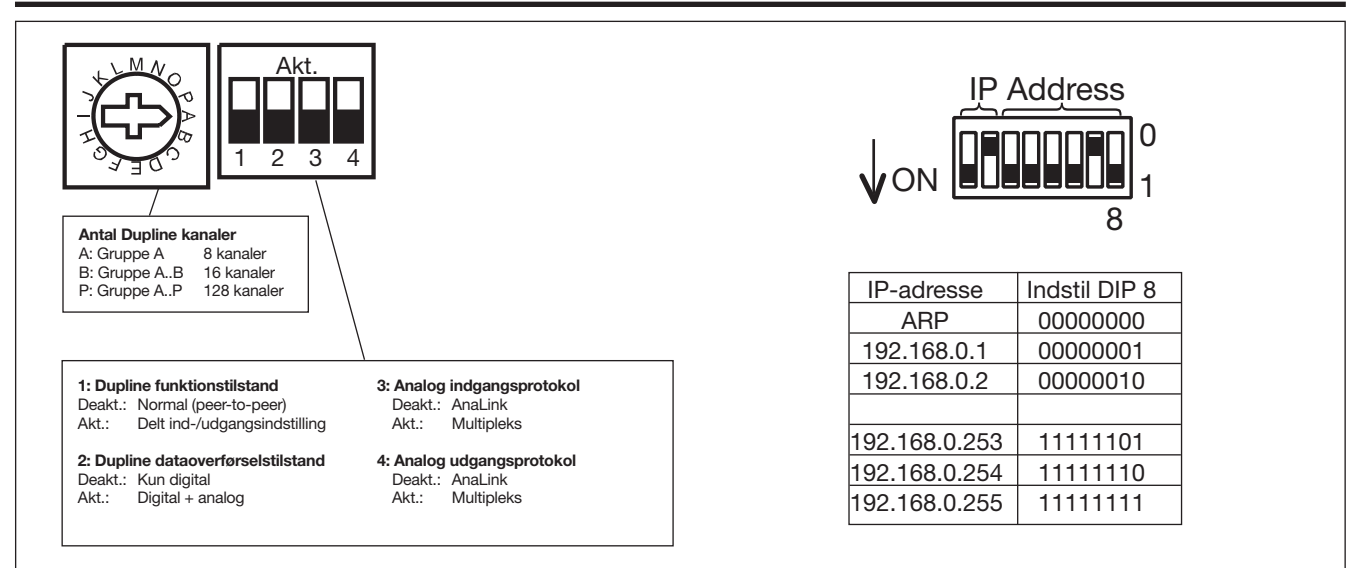

## **Ethernet lysdiodeindikation (højre side af modulet)**

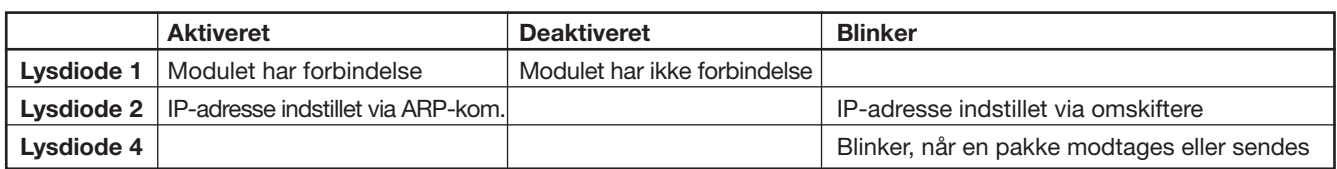

## **Dimensioner (mm)**

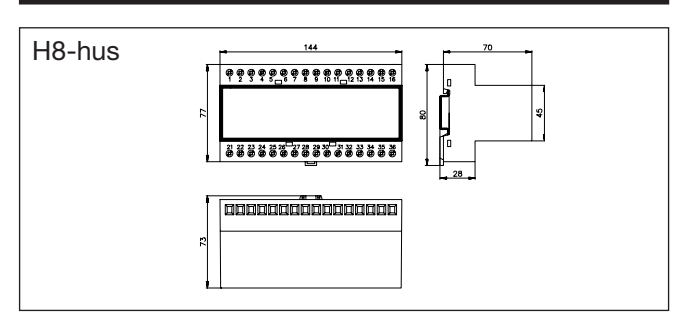

Ret til ændringer forbeholdes (21.08.2006) **5** Dupline® er et registreret varemærke. Et produkt fra CARLO GAVAZZI-gruppen.